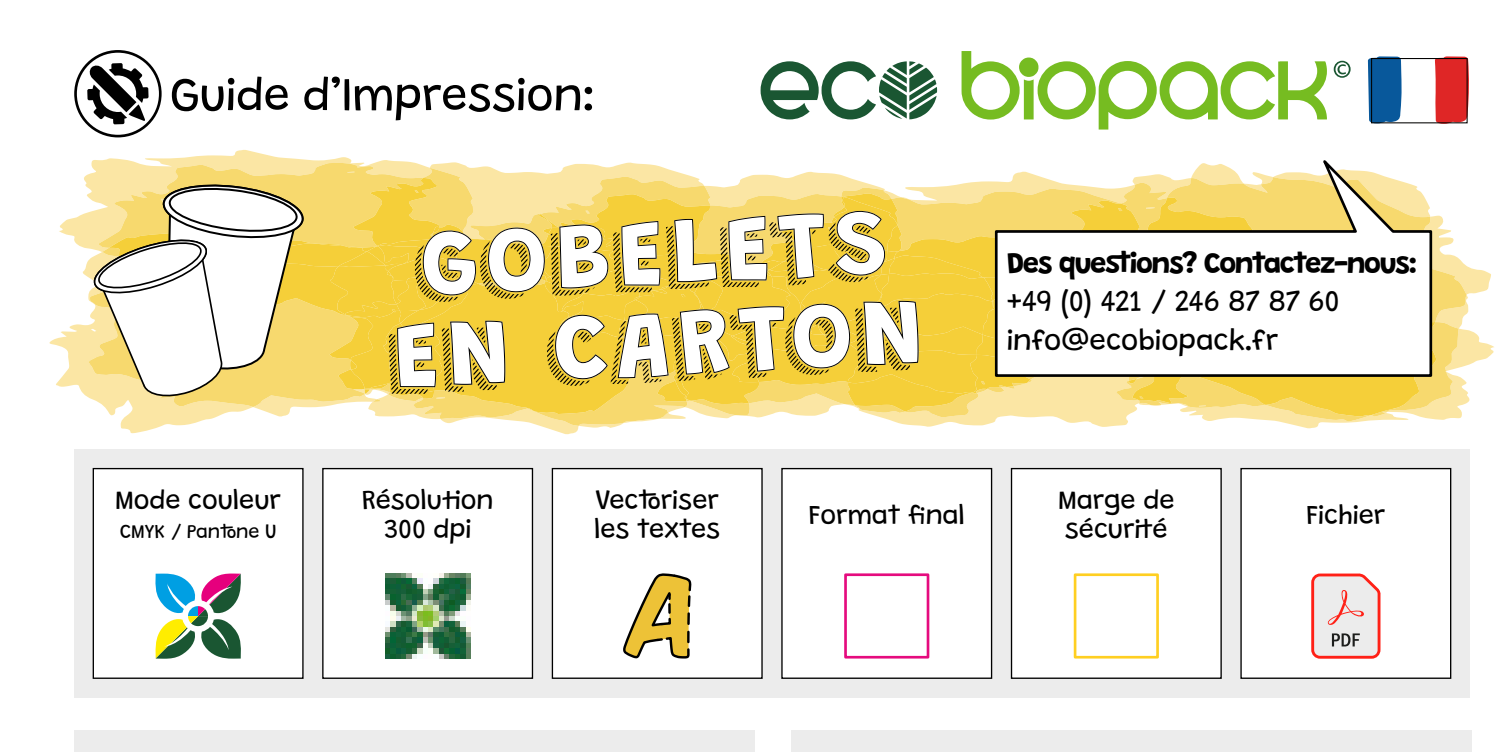

- Le fichier doit être créé en mode colorimétrique CMJN et profil ISO coated V2
- Des couleurs spéciales sont converties automatiquement
- Appliquez des images avec une résolution de 300 dpi
- Convertissez le texte en tracés vectoriels
- Toutes couleurs et images doivent être prolongées jusqu'au format final
- Insérez le texte ou d'autres éléments à l'intérieur de la marge de sécurité
- Le motif doit être adapté à la courbe du gobelet. La grille dans le modèle sert à l'orientation
- Placez le motif dans le calque « Artwork »
- Enregistrez le fichier en format PDF

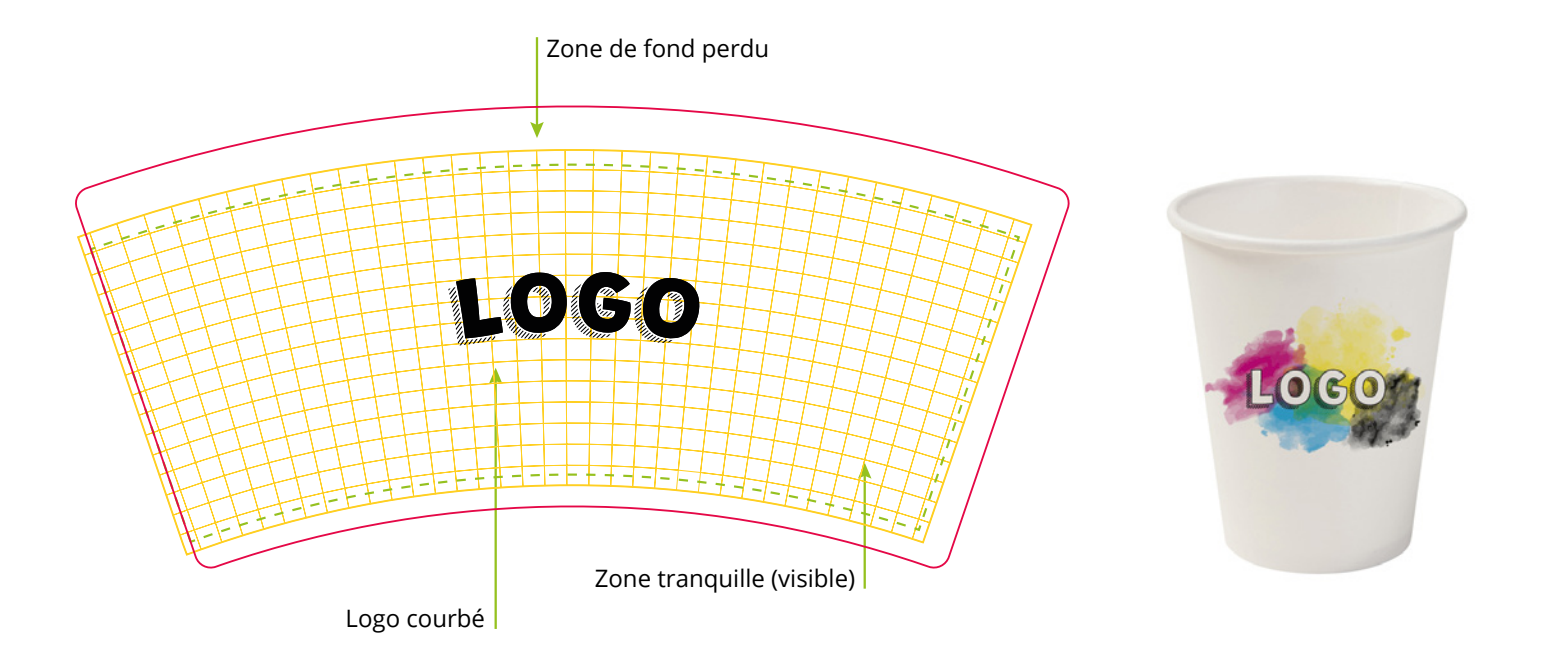